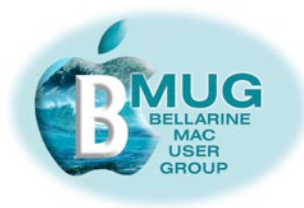

# *BMUG PDF enewsletter May 08*

#### **committee**

Dick Brown, President Don Patrick, Vice Pres. Margaret Boyles, Sec. Graeme May, Treas. Cliff Benson June Brown Steve Craddock David Dixon Des Graham Marnie Haig-Muir

Publishing Assistant: Jo-Anne Britt

### **Mac Internet Workshop,Wednesday May 14**

Following up on the last meeting with presentations about the Internet, our next meeting will be an Internet Workshop. Committee members will lead groups through very open-ended activities — a great opportunity for you to bring up particular interests or explore particular problem areas.

#### *Program for the meeting:*

- brief introduction from Dick;
- group sessions lasting about  $3/4$  of an hour, where you can ask questions, raise problems, ask for specific demonstrations;
- afternoon tea, informal chat, opportunities for one-on-one problem solving.

### **New volunteers join the BMUG Committee**

We are delighted to report that two very keen members have agreed to join the Committee:

#### *June Brown*

June bought her first Mac SE in 1987, but considers herself to have been basically a novice until she joined BMUG and began exploring new possibilities. Her beautiful new MacBook Pro is her fourth computer, and now she's really getting up to speed and learning more about about iPhoto, Photoshop Elements, and Pages.

June's professional background was in the Victorian Education system, and the committee is looking forward to getting her input which will undoubtedly help to keep BMUG focussing on our members' *real* needs and interests.

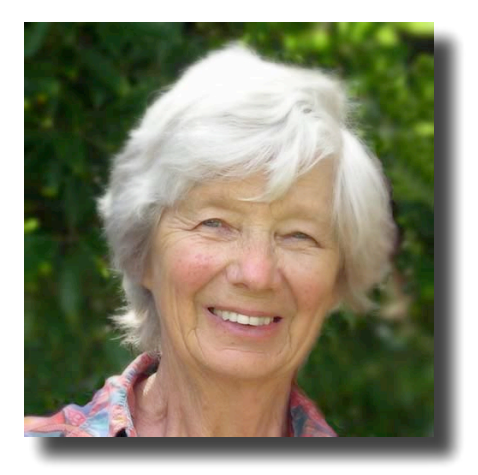

*Having trouble reading this page?* 

*Make it bigger in Preview or Adobe Reader with the keystroke:* 

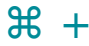

*or use the magnifying glass:*

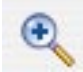

#### *Marnie Haig-Muir*

Marnie is an economic and social historian who retired from Deakin in 2004 and is still pursuing her research interests actively.

She has been a Mac user since the late 1980's and is very much a learning-by-doing type. With many years experience in 'nuts and bolts' word-processing, Marnie is now looking forward to learning more about using her Mac for fun things like photographs and music.

1

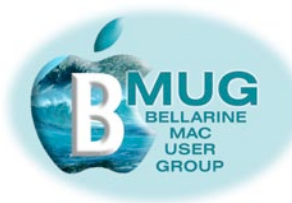

#### **Contents:**

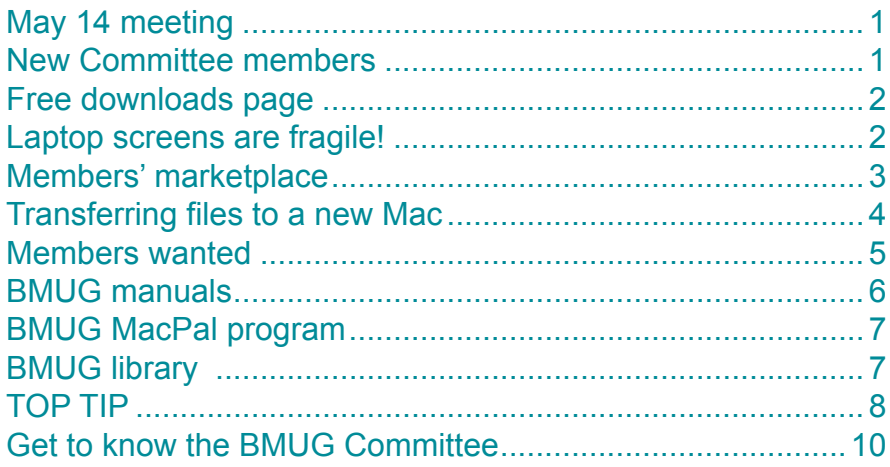

#### **BMUG free downloads page**

Our BMUG website now has a download page making many resources available to the wider Apple community world-wide, as well as our own members.

You may wish to let your Mac friends know all about it. They don't have to join our club, but if they wish to show their appreciation in a small way, they could take out a remote membership.

#### *[Link to the BMUG](http://www.bellarinemac.org.au/downloads.html)  [download page...](http://www.bellarinemac.org.au/downloads.html)*

#### *The downloads page includes:*

- *• the monthly BMUG enewsletter, including back copies*
- *• BMUG 'tidy up' tutorials*
- *• BMUG free manuals*
- *• BMUG video FAQ tutorials*
- *• and a link to AUSOM news*

and we are very keen to add more to this page so that it can become our members' first port of call whenever they wonder how to go about solving a particular problem.

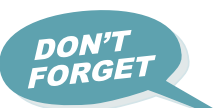

Let us know if you think you have a good topic for a tutorial or manual.

# **Warning! Laptop screens are EXTREMELY FRAGILE....**

Laptops quickly become part of family life, used all over the household or in the car, taken on holiday. Until the catastrophe happens, **how many of us are even aware of how fragile an LCD screen is!** Believe me, yours can end up looking like 7 years' extremely bad luck without your having any idea how it happened, without a mark on the case. I know because it happened to my wife's. And what did Apple want to charge to replace the screen on her \$1,500 laptop — more than \$1,200!

laptop — more than \$1,200!<br>Fortunately, I found an alternative solution. I had the screen repaired with a 12 month warranty<br>Fortunately, I found an alternative solution. I had the screen repaired with a 12 month warranty for \$538. It still hurt, but not half as much as \$1,200 would have! BMUG never recommends particular companies, but we do feel it's our role to point out ways our members can save money. If you have a similar problem you might want to try MacFixit. They are 'cheap', efficient, and the big surprise is that the repairs are done at an Apple Service centre, anyway.

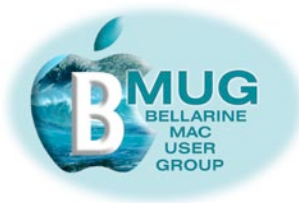

### **Members' marketplace —** *wanted or for sale***...**

Nothing has been offered for sale this month, but on Tuesday 29 April, Apple announced a minor upgrade of the entire iMac range.

This is great news for BMUG members because it means:

- Any new computer you buy right now will be totally up-to-date bigger, faster, cheaper, and better than previous models;
- Apple stores including local retailers are having run-out sales of superseded models at very advantageous prices; and
- undoubtedly some of the more obsessed members of the club will be replacing their present machines so they will be up for sale — a rare opportunity to buy good second-hand computers from a reliable source.

#### *On the next page, read how easy Apple makes it to transfer files from your old Mac to your new computer...*

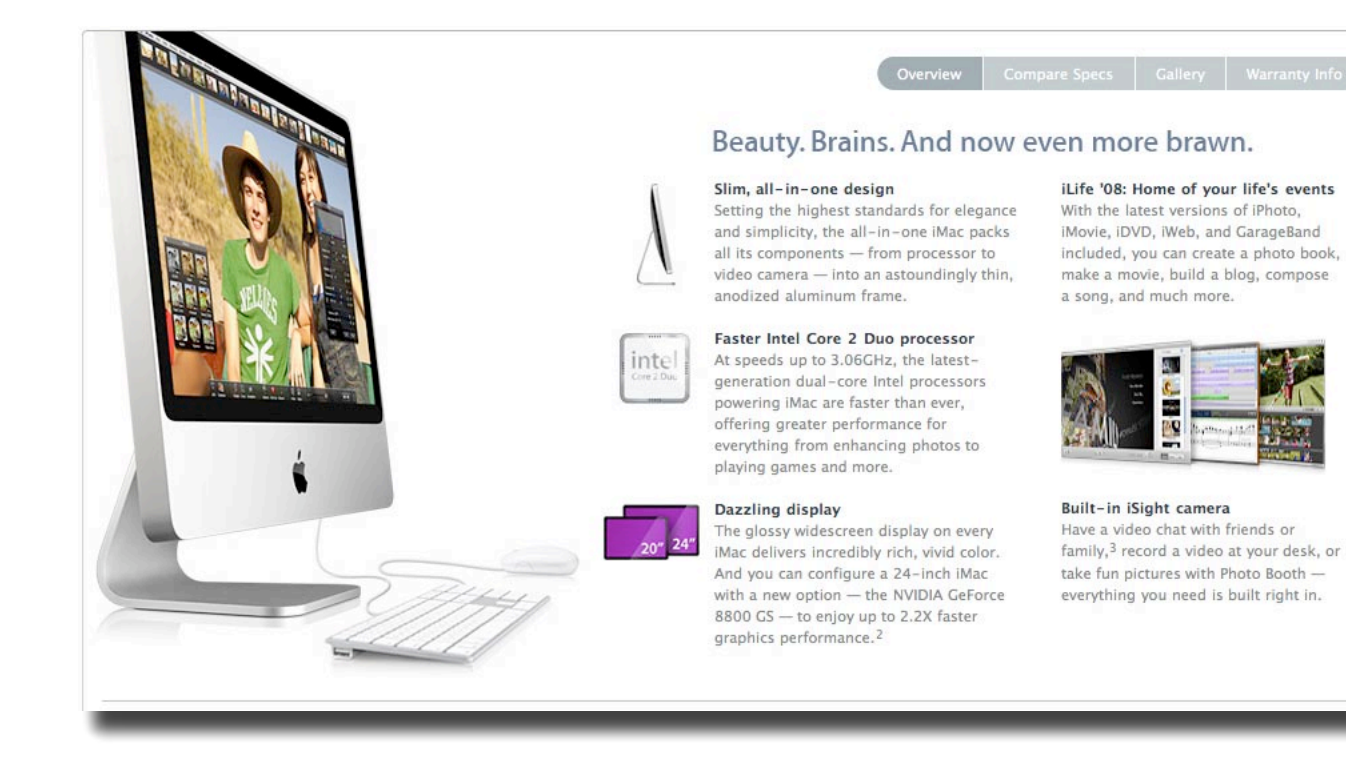

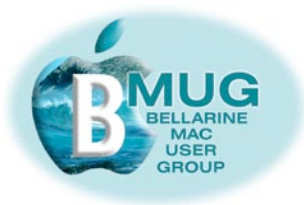

**Transferring files to a new Mac** *an extract from our 'Buying a Mac' manual, available from our free Download page,*

*written by Steve Craddock*

Don't be daunted by this aspect of buying a new or second-hand computer, because Apple software makes it really easy. You will not only be able to transfer your files and your applications, but you will also transfer your Preferences, settings and other details so that the new computer will be quite familiar right from the start.

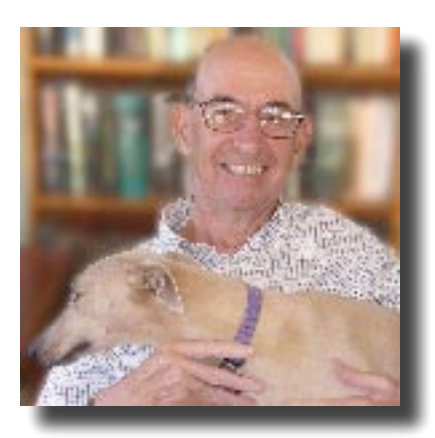

**Tip: Macs that lack a FireWire port will not be able to transfer files in the way described below. You will need to get your files across by CD or other form of disk transfer.**

#### **1. Open Migration Assistant on the new Mac**

This piece of software lives in Applications — Utilities.

From now on, simply follow the directions, screen by screen.

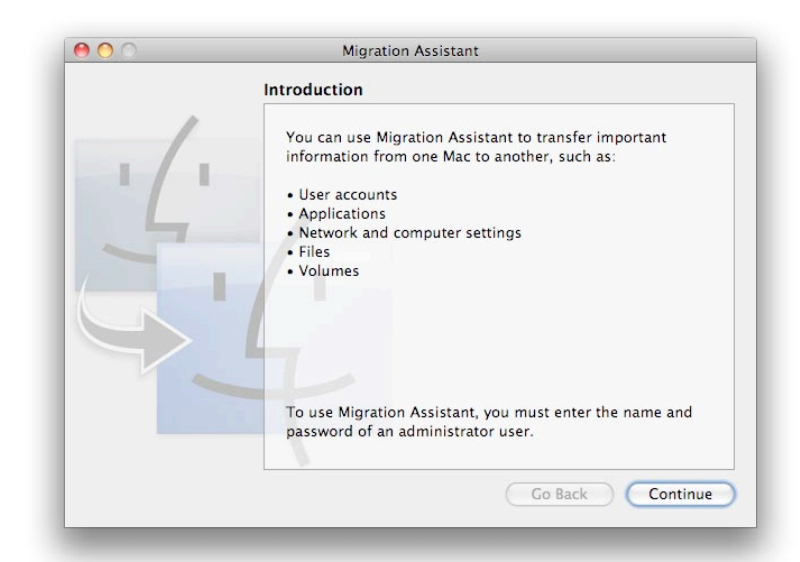

#### **2. Cabling**

You will be invited to join the two computers with a FireWire cable. The FireWire ports on the computers are indicated by this icon:

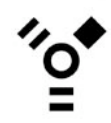

#### **3. Restart the old Mac**

The 'old' computer is the one **from** which you wish to transfer files. Hold down the 'T' key during the restart for a second or two until a big FireWire symbol appears on the screen. The old computer is now in file transfer mode, and will just sit there while you initiate the transfer by clicking various screens on the new computer

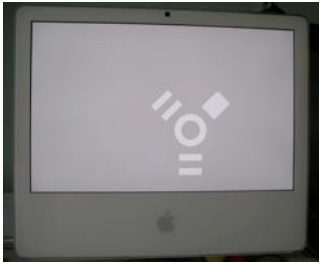

#### **4. Settings and transfer through Migration Assistant**

You will probably check 'From another Mac' and then you will get the opportunity at every stage to be specific about which user accounts and so on you want transferred. Most people will want *everything*, and the process will be initiated in just a few minutes. The actual transfer will take some time, so go and have a cuppa.

**Tip: as an alternative, for example in the situation where your old internal hard disk had crashed, you could clone your stuff over from a Time Machine backup on an external hard disk.**

*[download](http://www.bellarinemac.org.au/troubleshooting.html)  [the BMUG](http://www.bellarinemac.org.au/troubleshooting.html)  [Troubleshooting](http://www.bellarinemac.org.au/troubleshooting.html)  [Guide](http://www.bellarinemac.org.au/troubleshooting.html)*

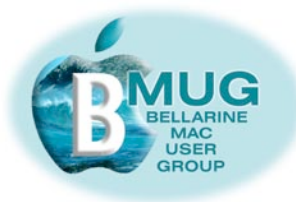

#### **Members WANTED**

We are always looking for new members. How about bringing a friend along?

And now that BMUG has a number of member benefits to offer even if people are unable to actually attend meetings, we are getting more *remote members*, who participate from remote locations. Do you have a Macintosh friend who lives elsewhere, perhaps even interstate? Encourage them to join and take advantage of the membership benefits listed below.

*Note: the only member benefit not available to remote members is access to the club library.* 

Have you paid your 2008 fees yet? PayPal is very secure, and you need have no concerns about paying online through the BMUG website.

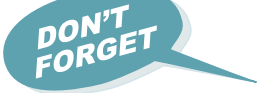

### *Member benefits:*

- *1— members get FREE website hosting!*
- *2 members get privileged access to AUSOM FirstClass*
- *3 'Getting started' manuals*
- *4 access to our our growing club library*
- *5 participation in our club MacPal program*

and above all, members will quickly form their own informal network of nearby Mac friends with whom they can exchange tips and expand their Mac horizons.

#### *[Pay BMUG online...](http://www.bellarinemac.org.au/join.html)*

#### **BMUG fees for 2008**

BMUG members are reminded that fees for 2008 are now payable. Our move to Marcus Hill Community Hall has greatly simplified the fee structure as there will now be no need to pay a secondary fee such as was payable to OGNC nor will the monthly "door" fee be payable either.

#### *So it's just one fee as follows:-*

- If you attend our meetings the annual BMUG membership fee payable is just \$40.00
- If you are a "Remote Member" (i.e. one who does not or cannot attend meetings) — your annual fee is \$25.00

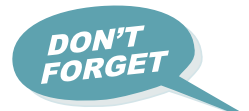

*Remember, you will soon be dropped off our mailing list and lose touch with BMUG if you don't pay your fees, and you don't want that to happen, do you!!*

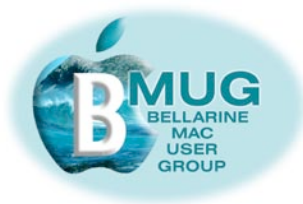

**BMUG manuals** Three new manuals are now available:

*Sharing with your Mac*

#### *Writing with your Mac*

#### *Advanced iWeb with your Mac*

**And here is the editor's rash promise, which no-one has yet managed to take advantage of... Come on readers, we'd love to hear from you!**

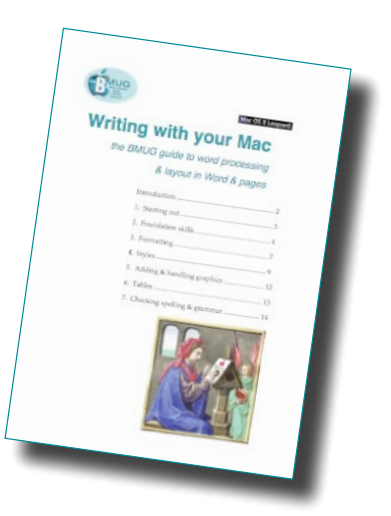

**If any member can point out a major omission or error in a manual, we will not only correct it immediately , we will give you a revised copy free!** 

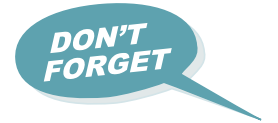

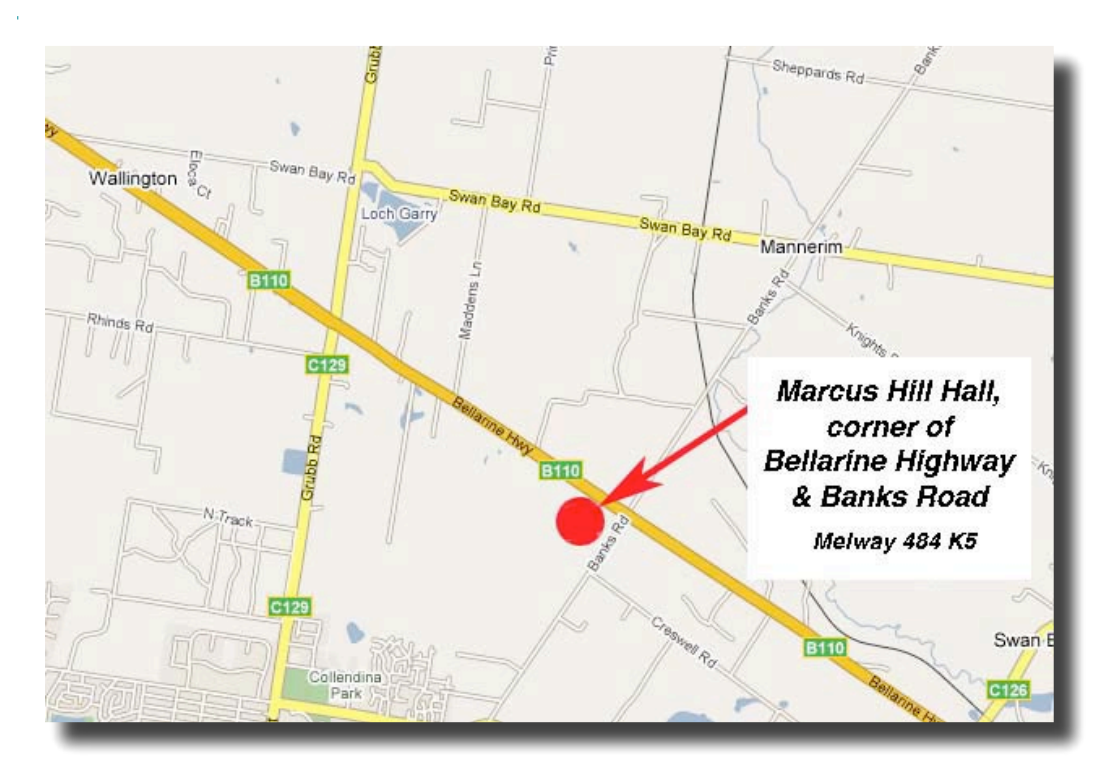

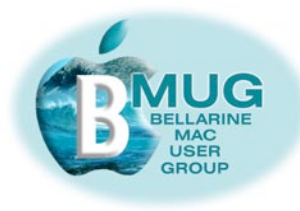

#### **Are you participating in our MacPal program?**

Please join in. We hope that within a few months of receiving help regularly, you will be ready to share your skills and knowledge with the next generation of new members. In time, we believe everyone in the club will have made several MacPals. Sometimes your friends will ring or email you for help, and vice versa.

#### *[email David Dixon](mailto:daviddixon@bellarinemac.org.au)  [about MacPals...](mailto:daviddixon@bellarinemac.org.au)*

#### *To participate, either as a MacPal or as a beginner, sign up at the next meeting, or email David Dixon, who is managing the program this year.*

**And if you are a remote member, we can always offer assistance by phone or email.**

#### **BMUG Library**

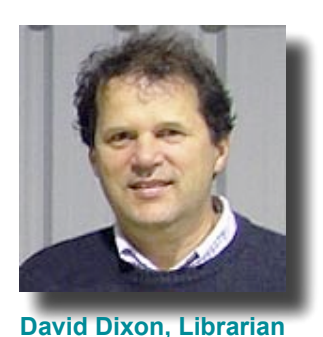

We are delighted to announce that, apart from all our other wonderful books in the library, we now have 2 copies of the eagerly awaited guide to Leopard, David *Pogues's MAC OSX, the missing manual, Leopard Edition*.

Speak to David, our librarian, and make sure your name is on the waiting list to borrow this very helpful reference book.

David has also been generous enough to order bulk copies of this book for sale to members.

Have you ordered your copy?

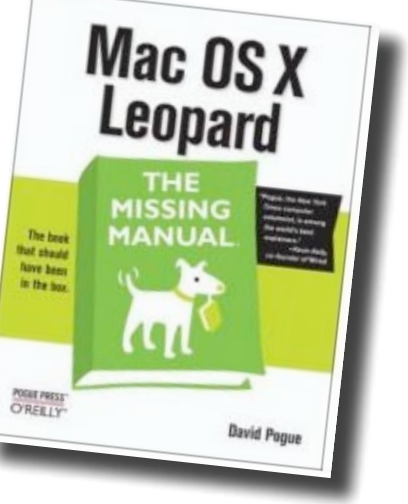

*Thanks for your 'Tidy Up" Tutorials. I was up to speed on the first three, but the Finder window sidebar is new to me, so I am pleased thanks for your 'Tidy Up" Tutorials.*<br>*I was up to speed on the first three, but the Finder window sidebar is new to me, so I am plea*<br>*to have that hint. I have been on another huge learning curve, since I had to set up Macbook Pro myself; there have been a few long phone calls to the Mac boys in Brisbane — and they have been enormously patient and helpful. I love the new iPhoto, and I will still be glad to have the Photoshop Elements workshop.*

*I have passed the tutorials on to my friend Nanette, whose desktop always looked like a teenager's bedroom floor! June Brown*

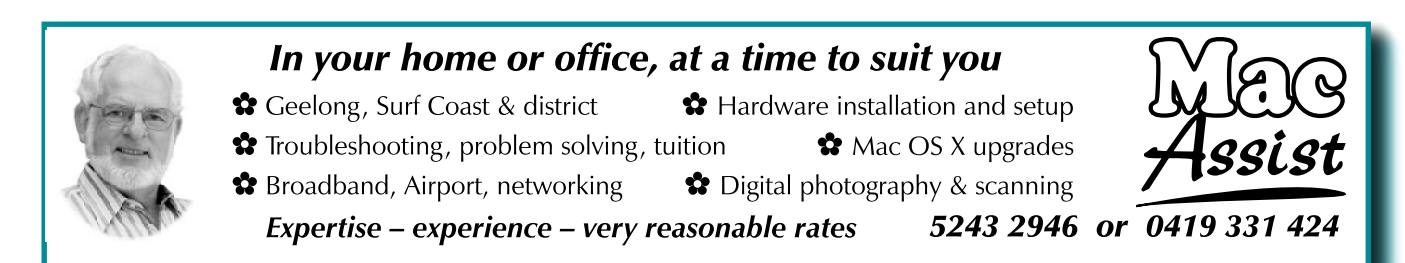

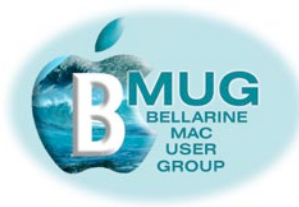

#### **May TOP Tip — Reducing file size** *by remote member, Colin McGuire, from Toowoomba*

Colin explored the various ways of reducing file size, a task we normally carry out if files are too big to email. He wrote a long article on this subject for his Queensland computer club — here is an edited summary of his findings...

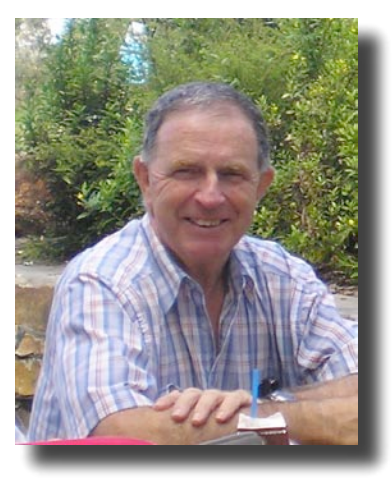

#### **Conclusions in a nutshell —Text, or text with images:**

- 1. The best way to reduce the file size of a text document is by creating a pdf file then putting it through the "quartz filter" — this has security benefits also.
- 2. Microsoft Word is far superior to Pages in file size for the same text and images.
- 3. If you use Pages and include photos and clip art, file size increases dramatically.

#### **Reducing image size:**

- 1. Select your photos in iPhoto, then click the email option. Now the reduced file sizes can be accessed.
- 2. Alternatively, drag your photos to Mail, then the use the photo size options at the bottom right corner.
- 3. Yet another way of reducing photograph file size is to export them to the Desktop and Zip them.

#### **Colin's experiments:**

Ideally any files created through compression must be able to be read by both Macs and PC's, so I tried:

#### *1. Zipping*

Highlight the file then go to File — Compress. This creates 'Zip' files:

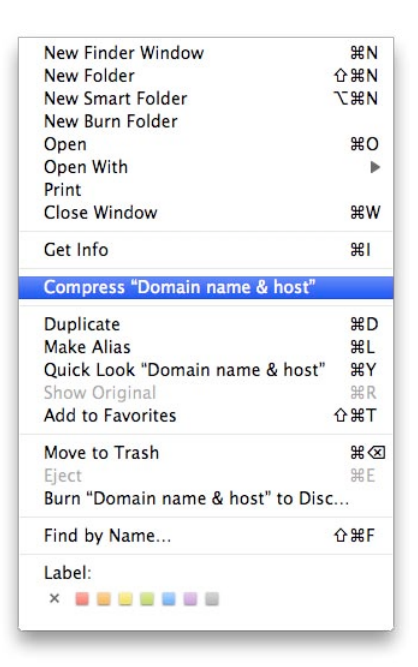

and on the desktop, a Zipped file looks like this:

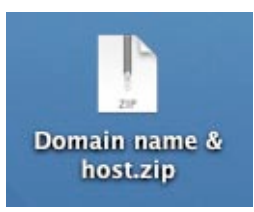

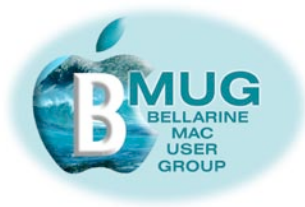

#### *2. Converting the file to pdf format*

Start by opening the file. Go to File, and select Print. Go to PDF and click and select 'Save as a pdf file'.

Then reduce the pdf file by using the quartz filter. Open the pdf file. Select File and 'Save As'. Go to Quartz Filter at the bottom of the window, and select 'Reduce File Size'.

#### *After many experiments, I concluded:*

 $J$  None PDF high quality **Black & White Rlue Tone** Create Generic PDFX-3 Document **Gray Tone** Lightness Decrease Lightness Increase **Reduce File Size** Sepia Tone

- Microsoft Word is a far superior program to Pages in terms of minimising file size- with the same information- — and if you don't need the *bells and whistles*, TextEdit is more effective still.
- In Compressing the files (Zip) and quartz filter file (pdf) reduction are very similar.
- Creating a Zip file is easier and faster than creating a pdf file then shrinking it using the quartz filter
- Pdf files cannot be changed. They have a security advantage.
- Creating pdf files from Pages documents reduces their size. This is not necessarily the case with Word documents.
- Converting a file to pdf format does not ALWAYS reduce its size.
- Integrating photos and clip art into a Pages document will blow the size up to unacceptable levels, far more than in a Word document

*Colin McGuire*

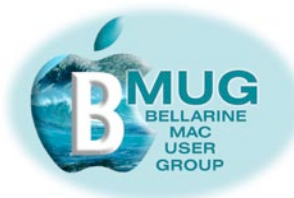

## **Get to know the members of the BMUG Committee...**

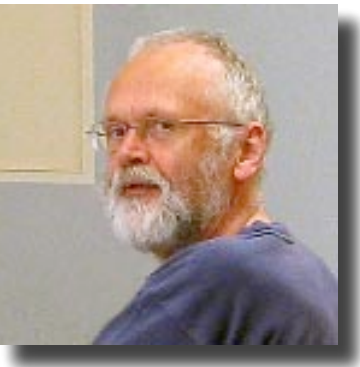

**Dick Brown, President**

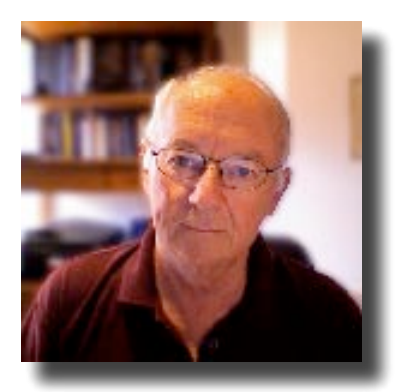

**Don Patrick, Vice-Pres.**

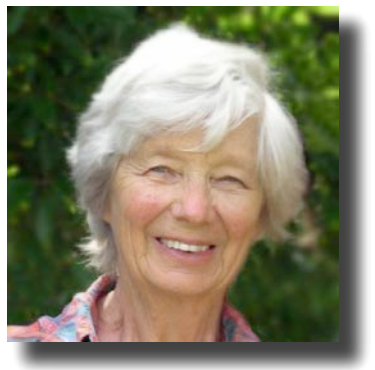

**June Brown**

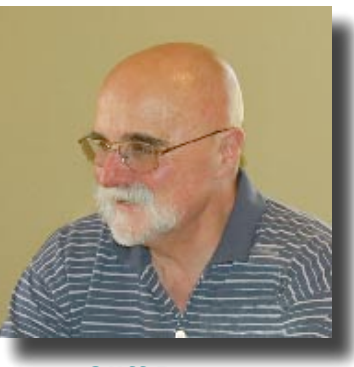

**Cliff Benson**

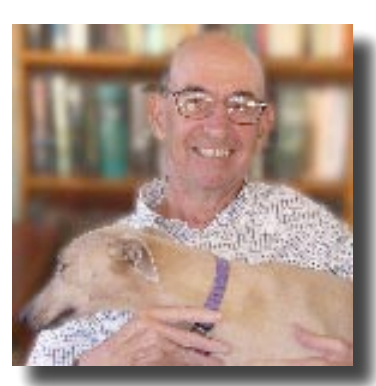

**Steve Craddock**

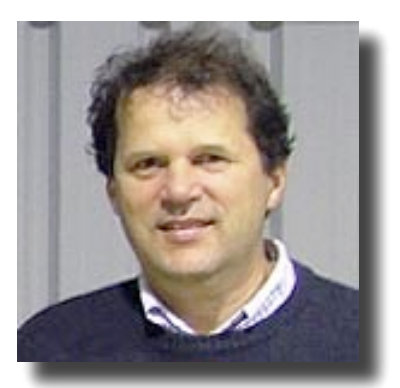

**David Dixon, Librarian**

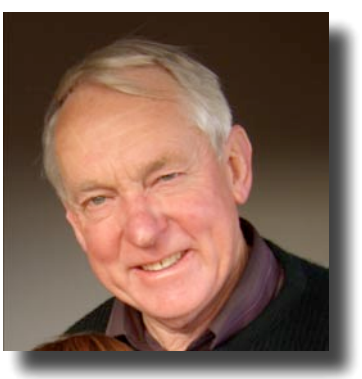

**Des Graham**

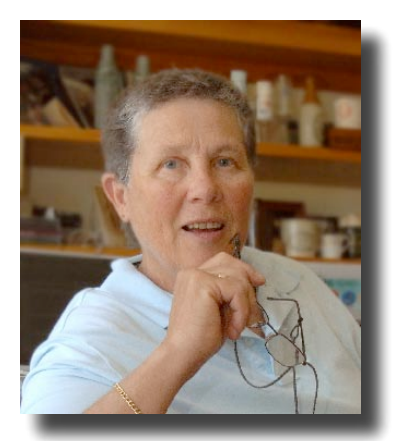

**Marnie Haig-Muir**

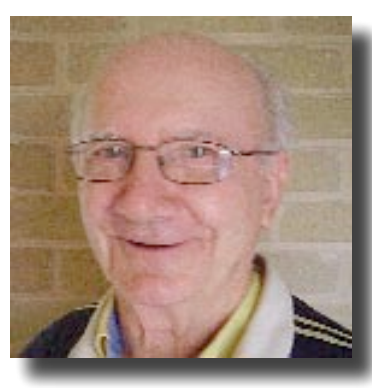

**Graeme May, Treasurer**

#### **& Margaret Boyles, Secretary**